# **MoneyGrip Documentation**

*Release 0.16.0*

**Wesley Jonker**

**nov. 03, 2019**

## Installatie

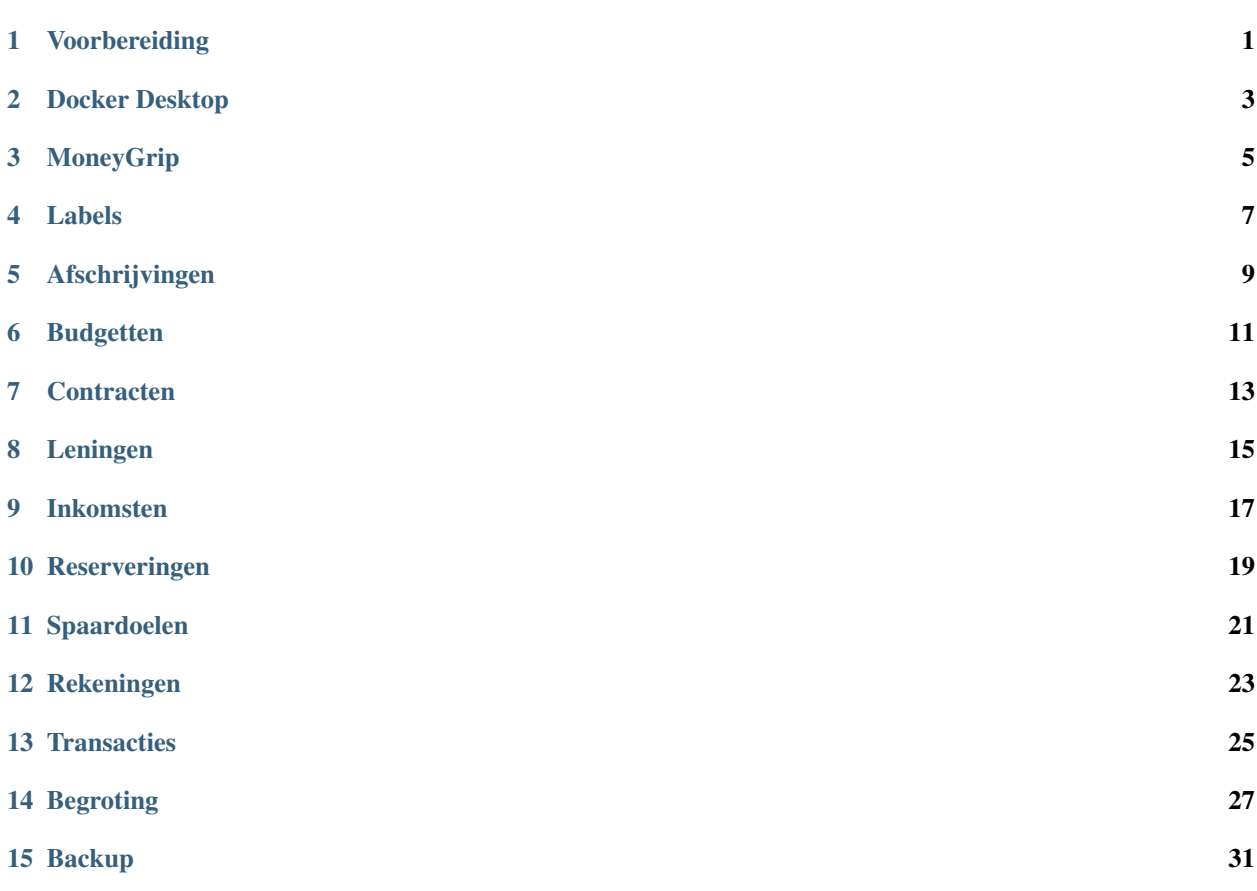

## Voorbereiding

<span id="page-4-0"></span>MoneyGrip is ontworpen om te werken voor Windows 10 Pro. Momenteel is het onduidelijk of MoneyGrip werkt onder Linux, voor de installatie onder Linux zal ook geen ondersteuning zijn.

#### **1.1 Systeemvereisten**

- Windows 10 64-bit Pro versie 17063 of hoger
- Virtualisatie geactiveerd in BIOS (dit is standaard het geval)
- Internet verbinding
- 4GB geheugen
- 25GB schijfruimte op de C-schijf

### **1.2 Benodigdheden**

- [Docker Desktop](https://moneygrip.readthedocs.io/nl/develop/installatie/docker_desktop.html)
- [Google Chrome](https://www.google.com/chrome/)

## HOOFDSTUK<sup>2</sup>

Docker Desktop

<span id="page-6-0"></span>Docker Desktop werkt alleen op Windows 10 Pro en dus niet op de Home editie.

- Download [Docker Desktop](https://download.docker.com/win/stable/Docker%20for%20Windows%20Installer.exe)
- Installeer Docker Desktop

De installatie wijst voor zich. Aan het einde van de installatie komt er een scherm gelijk aan onderstaande afbeelding. Zorg dat de instellingen staan zoals hier:

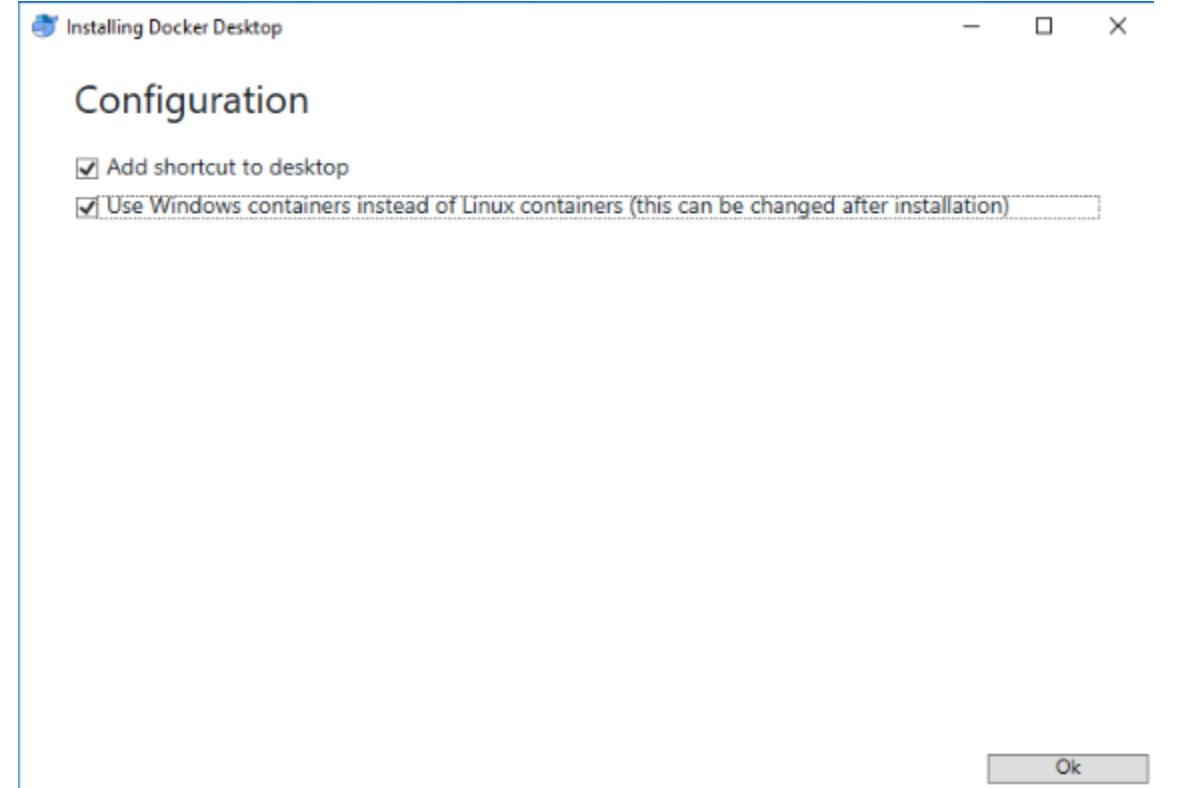

Als de installatie is gelukt verschijnt het volgende scherm:

In de taakbalk naast de datum/tijd weergave zal nu het icoon van Docker Desktop zichtbaar zijn. Klik met de rechtermuisknop hierop. Als daar de optie "Switch to Windows containers" staat, klik hier dan op. Zo niet, dan is de installatie van Docker Desktop voltooid.

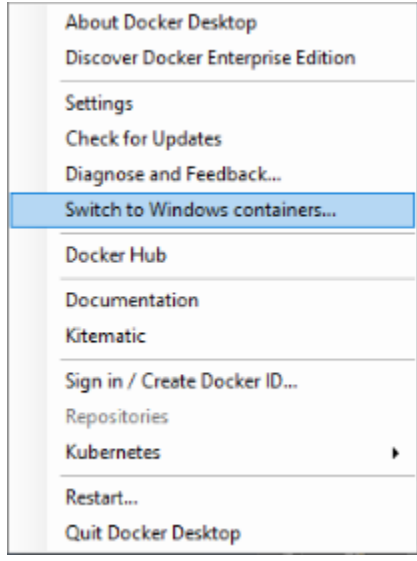

Nadat er op de optie "Switch to Windows containers" is geklikt zal onderstaand scherm verschijnen. Klik hier op "Switch".

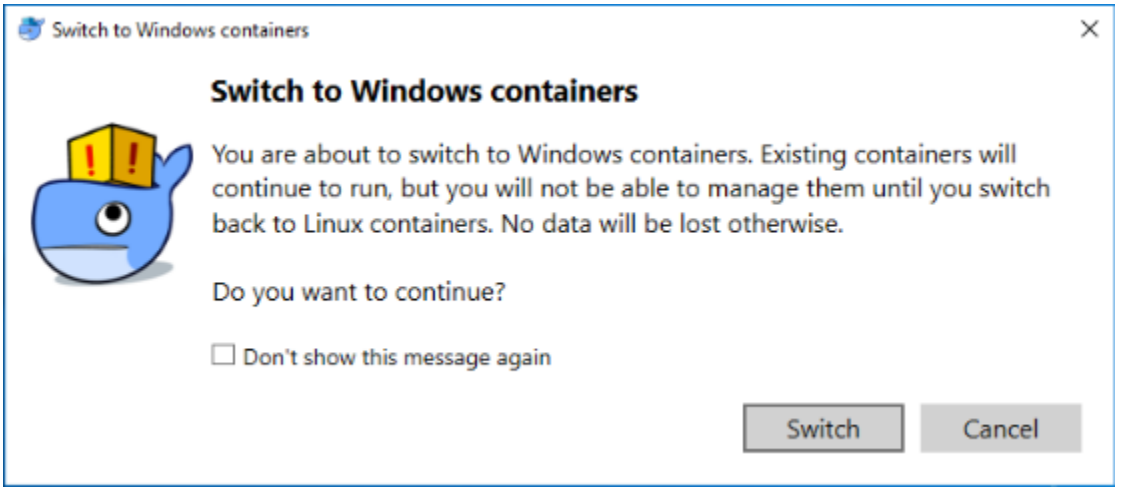

De installatie van Docker Desktop is nu voltooid.

## HOOFDSTUK<sup>3</sup>

MoneyGrip

- <span id="page-8-0"></span>• Download [MoneyGrip](https://github.com/WesMaster/MoneyGrip/releases/download/v0.15.0/MoneyGrip.exe)
- Dubbelklik op het bestand om de installatie te starten
- Volg de stappen in het scherm

Deel I van de installatie is nu voltooid. Er staat nu een icoon van MoneyGrip op het bureaublad. Hiermee wordt deel II van de installatie en de applicatie gestart. Het tweede deel van de installatie gaat volledig automatisch. MoneyGrip moet nog het één en ander downloaden en opstarten, dit kan wel even duren. Zodra dit is voltooid wordt MoneyGrip automatisch opgestart.

Het is mogelijk dat wanneer MoneyGrip opgestart wordt er een pagina verschijnt waarop aangegeven wordt dat de pagina niet gevonden kan worden. Dit betekent dat MoneyGrip op de achtergrond nog niet alles heeft opgestart. Zodra dit wel het geval is zal de pagina vanzelf ververst worden en zal MoneyGrip beschikbaar zijn.

#### **3.1 Updates**

Updates voor MoneyGrip worden automatisch bij opstarten uitgevoerd. Het heeft de voorkeur om MoneyGrip altijd via het icoon op het bureaublad op te starten zodat er gecontroleerd wordt op updates. Als er updates zijn kan het even duren voordat de applicatie draaiende is.

#### **3.2 Afsluiten**

MoneyGrip kan worden afgesloten door de browser te sluiten. De applicatie blijft dan op de achtergrond nog wel draaien maar hier zal niks van te merken zijn.

Labels

<span id="page-10-0"></span>Labels komen overal in MoneyGrip terug. Een label geeft aan om wat voor soort inkomst of uitgave het gaat. Voor alle inkomsten en uitgaven is het verplicht om een label op te geven. Het is mogelijk om meerdere labels te koppelen aan een inkomst of uitgave. Hiermee kan een regel dan specifieker gemaakt worden. Het is mogelijk om te filteren op 'Naam'

Invoervelden:

• Naam (verplicht; max. 20 karakters)

# HOOFDSTUK<sup>5</sup>

## Afschrijvingen

<span id="page-12-0"></span>Afschrijvingen zijn bedoeld om te zorgen dat na de verwachte levensduur het product opnieuw aangeschaft kan worden voor hetzelfde aankoopbedrag. Meestal zal dit alles zijn wat onder inboedel valt. Bank, televisie maar ook een auto of fiets kan hieronder vallen.

- Label (verplicht)
- Aankoopbedrag (verplicht)
- Aankoopdatum (verplicht)
- Verwachte levensduur (verplicht; in maanden)
- Garantie (in maanden)
- Factuurnaam (PDF bestand)

## HOOFDSTUK<sup>6</sup>

## Budgetten

<span id="page-14-0"></span>Budgetten dienen als een maximum op een Label en werken voornamelijk als richtlijn. Voor de begroting wordt het bedrag meegerekend zoals ingericht maar in werkelijkheid zal dit bedrag niet exact kloppen. Budgetten kunnen gebruikt worden voor bijvoorbeeld boodschappen en kleding.

- Label (verplicht)
- Bedrag (verplicht)
- Begindatum (verplicht)
- Einddatum
- Interval (verplicht)

## HOOFDSTUK<sup>7</sup>

## **Contracten**

<span id="page-16-0"></span>Contracten zijn de vaste lasten binnen een huishouden. Repeterende uitgaven met een vast bedrag. Invoervelden:

- Label (verplicht)
- Bedrag (verplicht)
- Begindatum (verplicht)
- Einddatum
- Interval (verplicht)
- Documentnaam (PDF bestand)

## HOOFDSTUK<sup>8</sup>

## Leningen

<span id="page-18-0"></span>Een lening kan gebruikt worden voor een hypotheek, studieschuld of een ander soort lening. Per lening wordt het maandbedrag inzichtelijk.

- Label (verplicht)
- Bedrag (verplicht)
- Begindatum (verplicht)
- Looptijd (verplicht)
- Rente (verplicht)
- Type (verplicht)
- Document

## HOOFDSTUK<sup>9</sup>

### Inkomsten

<span id="page-20-0"></span>Op de pagina voor inkomsten dienen alle repeterende inkomsten toegevoegd te worden. Het is mogelijk om te filteren op: Label, Persoon en Geldig op

- Label (verplicht)
- Persoon
- Bedrag (verplicht)
- Begindatum (verplicht)
- Einddatum
- Interval (verplicht)

## Reserveringen

<span id="page-22-0"></span>Een reservering kan aangemaakt worden wanneer bekend is dat er in een maand een uitgave van een bepaald bedrag zal zijn maar niet bekend is op welke dag dit zal zijn. Denk hierbij aan cadeau's of een post voor onvoorziene uitgaven.

- Label (verplicht)
- Bedrag (verplicht)
- Maand (verplicht)
- Omschrijving (max. 200 karakters)

## HOOFDSTUK<sup>11</sup>

### Spaardoelen

<span id="page-24-0"></span>Spaardoelen zijn bedoeld om verschillende soorten doelen te stellen voor het jaar. Spaardoelen blijven geldig totdat ze verwijderd worden.

Er kunnen drie verschillende soorten spaardoelen gemaakt worden, namelijk:

Een spaardoel met

- alleen een eindbedrag
- alleen een percentage
- een percentage en een eindbedrag

Voor alle soorten spaardoelen geldt dat er een 'Eerste maand' en een 'Laatste maand' gekozen moet worden. Deze geven aan in welke periode het bedrag gespaard moet worden.

#### **11.1 Alleen een eindbedrag**

Een spaardoel met alleen een eindbedrag geeft aan welk bedrag er gespaard dient te worden. Het doel is dan om in de laatste maand van de periode, het eindbedrag bij elkaar te hebben gespaard.

#### **11.2 Alleen een percentage**

Een spaardoel met alleen een percentage geeft aan welk deel van het positieve resultaat per maand gespaard mag worden voor dit doel. Dit is metname bedoeld voor luxe spaardoelen. Iets wat een leuke bijkomstigheid is maar geen noodzaak. Hiervoor wordt dus alleen gespaard wanneer er een positief resultaat is in die maand.

## **11.3 Een percentage en een eindbedrag**

Een spaardoel met een percentage en een eindbedrag werkt net als een spaardoel met alleen een percentage echter, deze stopt op het moment dat het eindbedrag is behaald.

# HOOFDSTUK<sup>12</sup>

## Rekeningen

<span id="page-26-0"></span>Een rekening wordt aangemaakt met een startbedrag maar deze is niet relevant wanneer een rekening bekeken wordt. Daarom wordt het saldo getoond in het rekeningen overzicht. Dit saldo is het startbedrag verrekend met alle transacties van of naar die rekening.

- Naam (verplicht)
- Iban (verplicht)
- Startbedrag (verplicht)
- Hoofdrekening
- Spaardoel

## **Transacties**

<span id="page-28-0"></span>Transacties worden per maand weergegeven. Met de filteropties aan de rechterkant kan de maand en het jaar geselecteerd worden. Er kunnen uitgave en inkomst transacties gemaakt worden. Daarnaast kan er ook een boekingtransactie gemaakt worden. Dit betreft dan een overboeking van een eigen rekening naar een andere eigen rekening.

- Type (verplicht)
- Label (verplicht)
- Datum (verplicht)
- Bedrag (verplicht)
- Omschrijving (verplicht)
- Van (Conditioneel verplicht)
- Naar (Conditioneel verplicht)
- Document

### Begroting

<span id="page-30-0"></span>De begroting is bedoeld om een overzicht te geven van alle inkomsten en uitgaven voor het komende jaar. Daarnaast biedt de begroting een overzicht van de ingestelde spaardoelen, de inleg per spaardoel per maand en de haalbaarheid van spaardoelen met een eindbedrag.

### **14.1 Berekening haalbaarheid spaardoelen**

Voor de bepaling van de inleg voor de spaardoelen wordt als volgt te werk gegaan:

- Als eerste de spaardoelen met alleen een eindbedrag gesorteerd op hoogste in te leggen bedrag per maand
- Daarvan wordt begonnen bij de ingestelde 'Laatste maand' en zo naar voren gewerkt totdat het totale bedrag is verdeeld over de maanden
- Daarna komen de spaardoelen met een percentage eerst gesorteerd op kortste inlegperiode, daarna op hoogste percentage
- Deze beginnen bij de 'Eerste maand' en nemen een deel van het nog overgebleven bedrag

#### Voorbeeld:

Elke maand een positief resultaat van 1000 euro

Spaardoel1 met alleen eindbedrag 1200 euro met 'Eerste maand' = januari en 'Laatste maand' = juni

Spaardoel2 met alleen eindbedrag 3600 euro met 'Eerste maand' = januari en 'Laatste maand' = december

Spaardoel3 met percentage 10% met 'Eerste maand' = januari en 'Laatste maand' = april

Spaardoel4 met percentage 60% met een eindbedrag van 1500 euro met 'Eerste maand' = april en 'Laatste maand' = december

Spaardoel5 met percentage 20% met 'Eerste maand' = april en 'Laatste maand' = juli

Volgorde bepaling: Eerst de spaardoelen met alleen een eindbedrag. Dat zijn Spaardoel1 en Spaardoel2. Deze worden gesorteerd op hoogste in te leggen bedrag per maand. Spaardoel1 heeft een periode van 6 maanden en een eindbedrag van 1200 euro. 1200 / 6 = 200 euro per maand Spaardoel2 heeft een periode van 12 maanden en een eindbedrag van 3600 euro. 3600 / 12 = 300 euro per maand

Spaardoel2 komt dus voor Spaardoel1

Daarna de spaardoelen met een percentage. Dat zijn Spaardoel3, Spaardoel4 en Spaardoel5. Deze worden gesorteerd op korste inlegperiode en daarna op hoogste percentage Spaardoel3 heeft een inlegperiode van 4 maanden en een percentage van 10 Spaardoel4 heeft een inlegperiode van 9 maanden en een percentage van 60 Spaardoel5 heeft een inlegperiode van 4 maanden en een percentage van 20

Spaardoel3 en Spaardoel5 hebben de korste inlegperiode. Spaardoel5 heeft van die twee het hoogste percentage en komt dus als eerste. Daarna dus Spaardoel3 en Spaardoel4 als laatste.

Volgorde van afhandeling:

- Spaardoel2
- Spaardoel1
- Spaardoel5
- Spaardoel3
- Spaardoel4

Inleg bepaling:

Spaardoel2:

Een eindbedrag van 3600 euro te sparen tussen januari en december. Dus in december moet dat bedrag gespaard zijn. Voor spaardoelen met alleen een eindbedrag wordt vanaf de 'Laatste maand' gerekend. Elke maand is er een positief resultaat van 1000 euro. In december schrijven we dus 1000 euro toe aan Spaardoel2. Dit doen we ook voor november en oktober. Dan blijft er nog 600 euro over. Deze wordt weggeschreven in september maar in deze maand blijft dus nog 400 euro aan positief resultaat over. Deze kunnen we later nog verdelen. Hiermee is Spaardoel2 behaald en zal er een groen vinkje voor de naam verschijnen ten teken dat het volledige bedrag gespaard kan worden.

#### Spaardoel1:

Een eindbedrag van 1200 euro te sparen tussen januari en juni. Dus in juni moet dat bedrag gespaard zijn. In juni is er nog geen bedrag toegeschreven aan een ander spaardoel dus het volledige positieve resultaat van 1000 euro schrijven we toe aan dit spaardoel. Dan blijft er nog 200 euro over en dan wordt weggeschreven in de maand mei. Ook Spaardoel1 wordt dus behaald.

#### Spaardoel5:

Een percentage van 20% tussen april en juni. Spaardoelen met een percentage beginnen bij de 'Eerste maand'. Per maand wordt er voor Spaardoel5 20% van het nog niet weggeschreven positieve resultaat toeschreven aan Spaardoel5. In april is dit 20% van 1000 euro. Dat is 200 euro. In mei is er al 200 euro afgeschreven door Spaardoel1. Er blijft nog 800 euro over. 20% van 800 euro is 160 euro. In juni is het volledige positieve resultaat al afgeschreven door Spaardoel1 waardoor we aan Spaardoel5 geen bedrag meer kunnen toekennen. Voor Spaardoel5 zal dus in totaal 360 euro gespaard kunnen worden.

#### Spaardoel3:

Een percentage van 10% tussen januari en april. In de maanden januari, februari en maart zijn er nog geen bedragen toegekend aan een ander spaardoel. Voor deze maanden wordt dus 10% van 1000 euro toegekend aan Spaardoel3. Voor de maand april heeft Spaardoel5 al 200 euro toegekend gekregen. Er blijft dus nog 800 euro over van het positief resultaat van 1000 euro. De berekening voor Spaardoel3 gaat echter gewoon over de volledige 1000 euro. Anders zou meerdere via percentage nooit het volledige resultaat toegekend kunnen worden. Dus ook voor april krijgt Spaardoel3 10% van 1000 euro. In totaal zal dit dus 400 euro opleveren voor Spaardoel3.

Spaardoel4:

Een percentage van 60% met een 'Eindbedrag' van 1500 euro tussen april en december. In april wordt er volgens dezelfde regel als Spaardoel3, 60% van 1000 euro toegekend. Dat komt neer op 600 euro. Er blijft dus nog 900 euro over om te sparen. In mei heeft Spaardoel1 200 euro toegekend gekregen. Er blijft nog 800 euro over ondanks dat ook Spaardoel5 hier een bedrag van heeft toegekend gekregen, wederom via dezelfde regel als Spaardoel3. 60% van 800 euro is 480 euro. Er blijft dus nog 420 euro over om te sparen. In juni is het volledige bedrag al toegekend aan Spaardoel1. In juli is nog het volledige bedrag beschikbaar. 60% van 1000 euro is 600 euro. Echter hiermee overschreiden we het 'Eindbedrag' van 1500 euro. Dus wordt er in de maand juli de overgebleven 420 euro toegekend.

## Backup

#### <span id="page-34-0"></span>Beheer -> Backup

Op deze pagina is het mogelijk om een backup te maken van alle data. Daarnaast is het mogelijk om data te herstellen door het inladen van een eerder gemaakte backup. De hersteloptie overschrijft alle huidige data met de data uit de backup. Dit kan niet ongedaan gemaakt worden.